# **Инструкция по работе с ИС "Расписание"**

## **1. Общая характеристика информационной системы "Расписание"**

Информационная система **"Расписание"** предназначена для формирования расписания учебных занятий в профессиональных образовательных организациях в соответствии с учебными планами и графиками, распределения нагрузки преподавателей.

ИС позволяет выполнять следующие функции:

- составление расписания занятий;
- внесение изменений в расписание занятий, замен в расписании;
- распределения учебной нагрузки для преподавателей и групп;
- хранение данных за предыдущие периоды обучения.

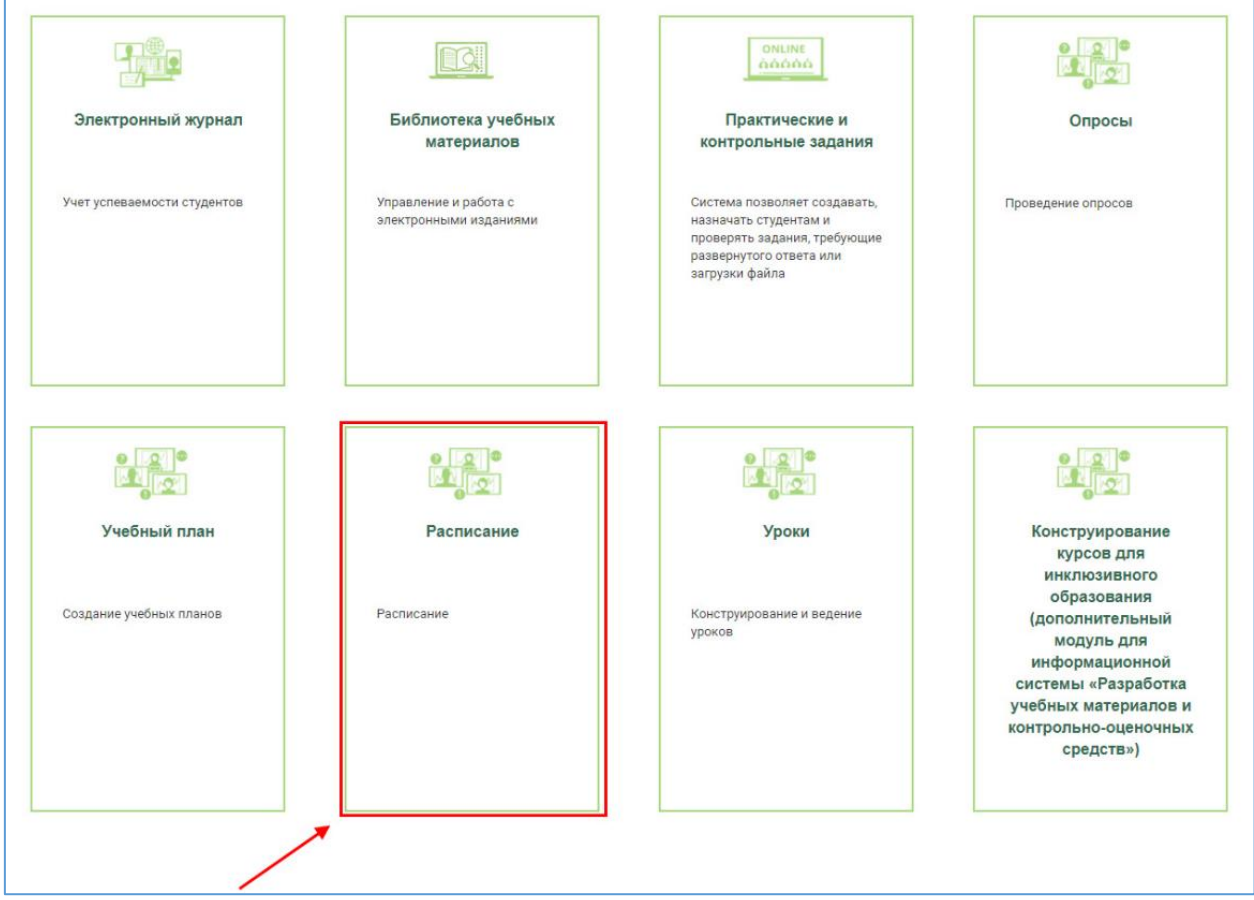

Рис.1. Личный кабинет

#### **2. Роли пользователей информационной системы "Расписание"**

Информационная система "Расписание" предусматривает работу пользователей с разными ролями:

 **Администратор**: имеет неограниченный доступ ко всем возможностям ИС в рамках конкретного ПОО, имеет доступ к формированию параметров расписания, установке времени занятий.

 **Диспетчер расписания**: распределяет учебную нагрузку, формирует расписание, формирует отчеты по расписанию.

 **Преподаватель**: просматривает расписание занятий, имеет доступ к просмотру своей нагрузки.

**Студент**: просматривает расписание занятий.

#### **3. Структура и интерфейс информационной системы "Расписание"**

Переход к ИС "Расписание" осуществляется с главной страницы Платформы. Пользователю в роли **Администратор** доступны следующие разделы:

формирование нагрузки преподавателей,

- распределение нагрузки по неделям,
- формирование расписания,

временные интервалы отделений обучения.

Пользователю в роли **Диспетчер расписания** доступны разделы "Расписание" и "Отчеты". Пользователю в роли **Преподаватель** доступны разделы "Расписание" и "Нагрузка". Пользователю в роли **Студент** доступен раздел "Расписание".

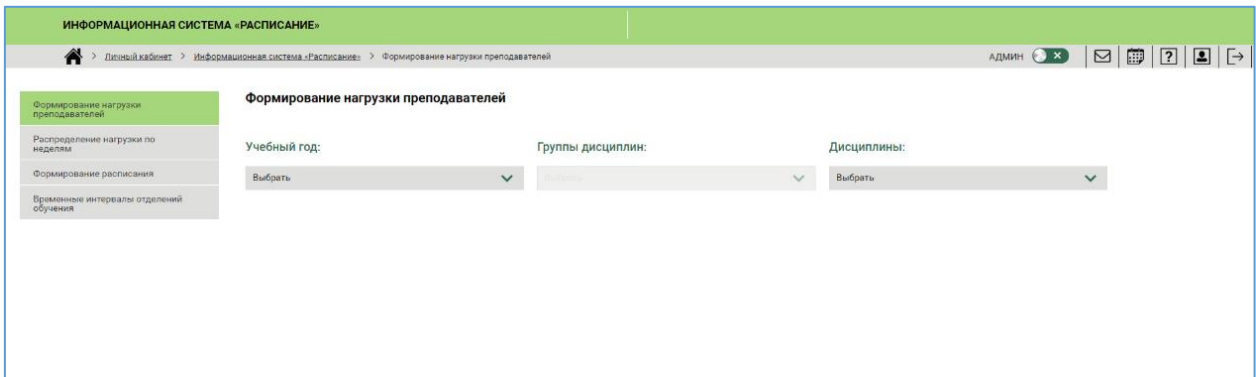

Рис.2. Информационная система "Расписание"

В разделе **"Формирование нагрузки преподавателей"** пользователь может распределять часы нагрузки преподавателям на учебный год по дисциплинам. Для добавления преподавателя и дальнейшего распределения часов, предназначена кнопка **Добавить преподавателя**.

В разделе **"Распределение нагрузки по неделям"** доступна возможность сформировать распределение часов после выбора параметров "Учебный год" и "Учебный план".

Пользователю доступна возможность вносить и редактировать данные о количестве часов для конкретной дисциплины в каждой учебной неделе. Данные в ячейках сохраняются автоматически. Кнопка **Пересчитать** предназначена для автоматического распределения часов по неделям

В разделе **"Формирование расписания"** пользователю в роли Диспетчер расписания по умолчанию должен доступен список всех расписаний в табличной форме. Для того, чтобы приступить к формированию расписания необходимо нажать на кнопку **Создать**. Распределение занятий по сетке расписания доступно после нажатия на кнопку **Распределение**.

В разделе **"Временные интервалы отделений обучения"** пользователь может устанавливать продолжительность занятий и перерывов между ними.

### **4. Формирование нагрузки преподавателей**

В разделе **"Формирование нагрузки преподавателей"** пользователь имеет возможность распределять часы нагрузки преподавателям на учебный год по дисциплинам. Данные отображаются в табличной форме.

Пользователю необходимо выбрать учебный год, группу дисциплин, дисциплину.

Расчет часов нагрузки преподавателей на учебный год представлен в табличной форме и содержит поля:

преподаватели,

- группы,
- семестры,
- количество часов дисциплины по группам.

При нажатии на шифр дисциплины открывается соответствующий учебный план.

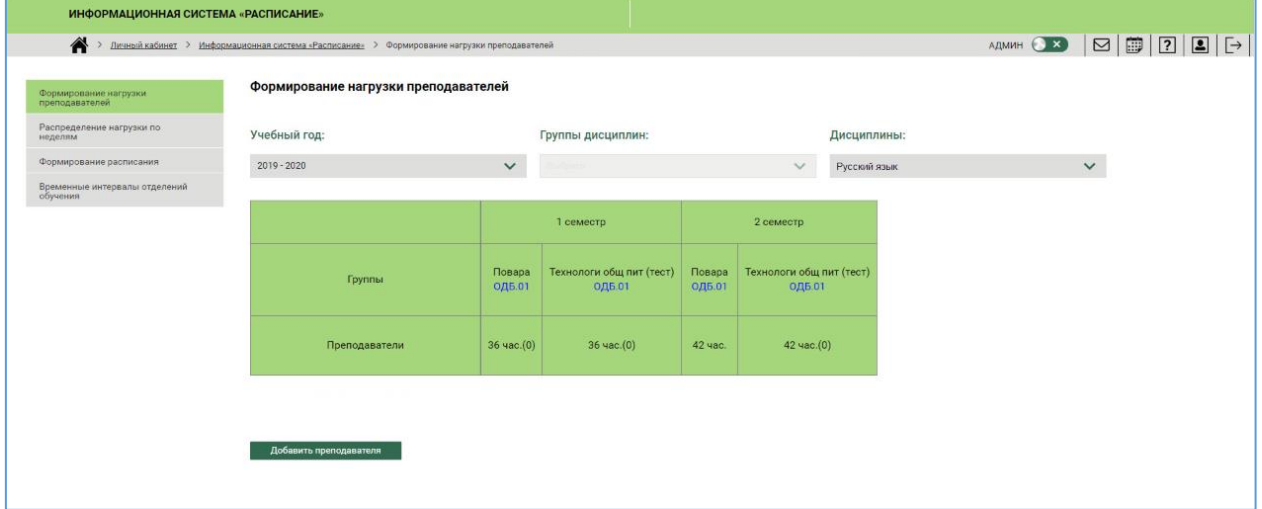

Рис.3. Формирование нагрузки преподавателя

Для добавления преподавателя с целью дальнейшего распределения часов, необходимо нажать на кнопку **Добавить преподавателя**.

Появится поле поиска преподавателя, в котором необходимо ввести ФИО или электронную почту преподавателя, а затем нажать на кнопку **Найти**. После того, как преподаватель будет найден, необходимо выбрать его из списка и нажать на **Сохранить**.

После этого можно распределять часы дисциплины на преподавателя по группам, в которых он ведет занятия. Введенные часы сохраняются после нажатия на кнопку **Пересчитать итоговые значения**.

Аналогичным образом можно добавлять нескольких преподавателей.

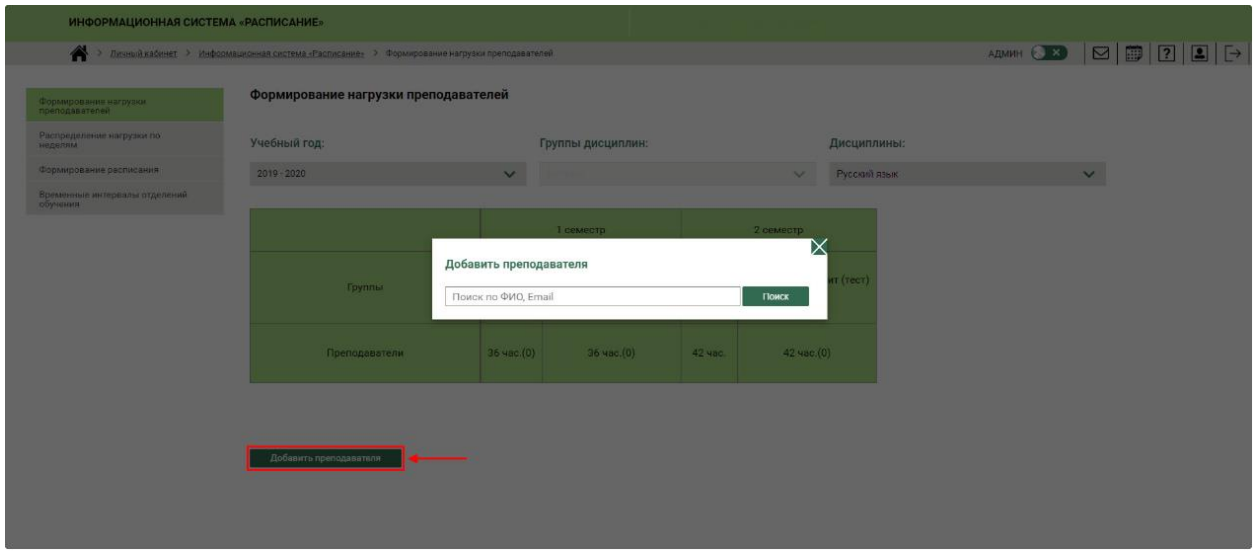

Рис.4. Поиск преподавателя

| Ожегова |                       | Поиск            |
|---------|-----------------------|------------------|
|         | ФИО                   | Email            |
|         | Ожегова Анна Ивановна | tutors04091@m.ru |

Рис.5. Добавление преподавателя

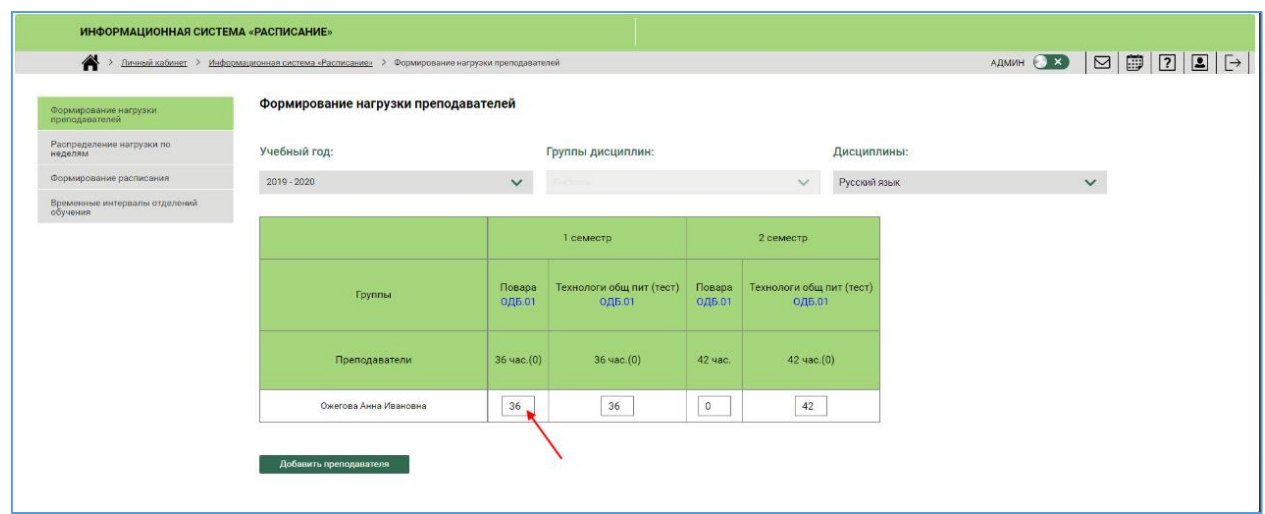

Рис.6. Распределение часов дисциплины по преподавателям

В разделе **"Формирование нагрузки преподавателей"** предусмотрена возможность распределения часов в случае, если есть деление на подгруппы.

В строке **"Занятия по подгруппам"** необходимо поставить "флажок" в тех ячейках, где нужно увеличить количество часов с учетом деления на подгруппы. После нажатия на кнопку **Пересчитать итоговые значения** количество нераспределенных часов удваивается.

| Формирование нагрузки<br>преподавателей   | Формирование нагрузки преподавателей |                         |                                           |                  |                                           |             |              |  |
|-------------------------------------------|--------------------------------------|-------------------------|-------------------------------------------|------------------|-------------------------------------------|-------------|--------------|--|
| Распределение нагрузки по                 | Учебный год:                         |                         | Группы дисциплин:                         |                  |                                           | Дисциплины: |              |  |
| Формирование расписания                   | $2019 - 2020$                        | $\checkmark$            | Иностранный язык                          |                  | $\checkmark$                              | Выбрать     | $\checkmark$ |  |
| Временные интервалы отделений<br>обучения |                                      |                         |                                           |                  |                                           |             |              |  |
|                                           |                                      |                         | 1 семестр                                 |                  | 2 семестр                                 |             |              |  |
|                                           | Группы                               | Повара<br><b>ОДБ.03</b> | Технологи общ пит (тест)<br><b>ОДБ.03</b> | Повара<br>ОДБ.03 | Технологи общ пит (тест)<br><b>ОДБ.03</b> |             |              |  |
|                                           | Преподаватели                        | 54 час.                 | 54 час.                                   | 63 час.          | 63 час.                                   |             |              |  |
|                                           | Занятия по подгруппам                |                         | $\overline{1}$                            | $\blacksquare$   | $\mathbf{r}$                              |             |              |  |
|                                           | Браун Ольга Петровна                 | $\circ$                 | $\circ$                                   | $\circ$          | $\overline{0}$                            |             |              |  |
|                                           | Семинаров Антон Евгеньевич           | $\circ$                 | $\circ$                                   | $\circ$          | $\circ$                                   |             |              |  |
|                                           | Добавить преподавателя               |                         |                                           |                  |                                           |             |              |  |

Рис.7. Добавления условия "Занятия по подгруппам"

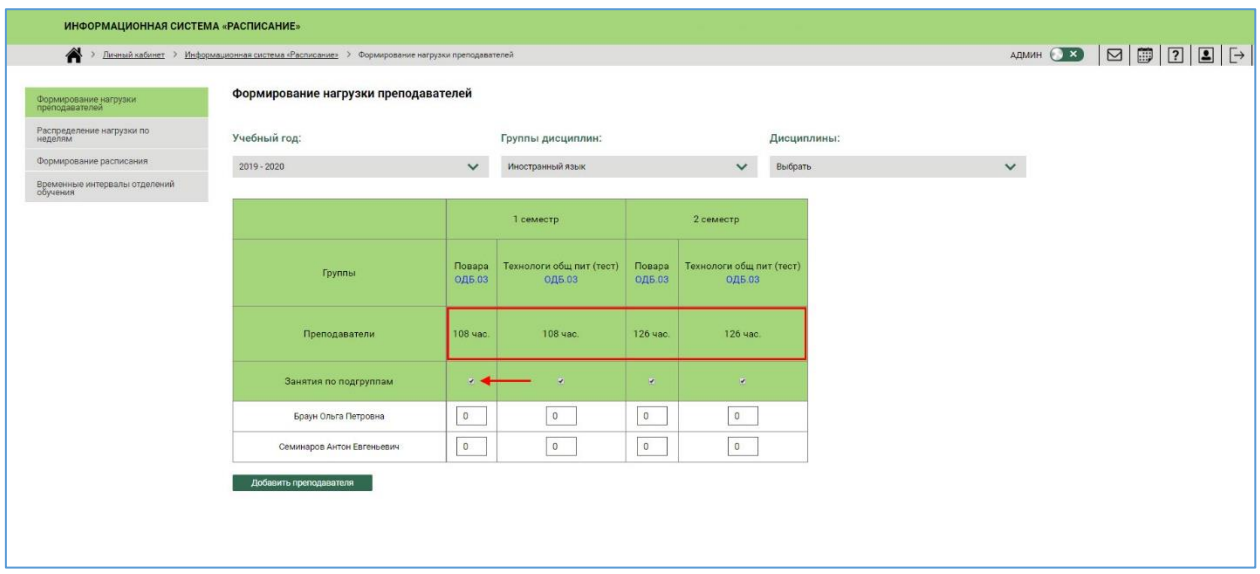

Рис.8. Пересчет количества часов для подгрупп

### **5. Распределение нагрузки по неделям**

В разделе **"Распределение нагрузки по неделям"** доступна возможность сформировать распределение часов после выбора параметров **"Учебный год"** и **"Учебный план"**. Далее становится доступным для выбора семестр.

После этого открывается таблица с дисциплинами, МДК, практиками для выбранного учебного плана, содержащая следующие поля:

• индекс,

 наименование циклов предметов, дисциплин, профессиональных модулей, МДК, практик,

перечень учебных недель, объединенный по месяцам и семестрам,

Пользователю доступна возможность вносить и редактировать данные о количестве часов для конкретной дисциплины в каждой учебной неделе. Данные в ячейках сохраняются автоматически.

Кнопка **Пересчитать** предназначена для автоматического распределения часов по неделям (данные, внесенные пользователем автоматически меняются).

| > Динай кабинет > Информационная система «Расписание» > Распределение нагрузки по неделям |               |                                                                       |                  |                |                |                |                         |                |                |                         |                         |                |                |                |                |                | AZMAH <b>X S B B 2 E</b> |                         |  |
|-------------------------------------------------------------------------------------------|---------------|-----------------------------------------------------------------------|------------------|----------------|----------------|----------------|-------------------------|----------------|----------------|-------------------------|-------------------------|----------------|----------------|----------------|----------------|----------------|--------------------------|-------------------------|--|
| Формирование нагрузки<br>преподавателей                                                   |               | Распределение нагрузки по неделям                                     |                  |                |                |                |                         |                |                |                         |                         |                |                |                |                |                |                          |                         |  |
| Распределение нагрузки по                                                                 | Учебный год:  |                                                                       |                  |                | Учебный план:  |                |                         |                |                |                         |                         |                |                |                |                |                |                          |                         |  |
| Формирование расписания                                                                   | Выбрать       |                                                                       |                  | $\checkmark$   | Выбрать        |                |                         |                | $\checkmark$   |                         |                         |                |                |                |                |                |                          |                         |  |
| Временные интервалы отделений<br>обучения                                                 | Пересчитать   |                                                                       |                  |                |                |                |                         |                |                |                         |                         |                |                |                |                |                |                          |                         |  |
|                                                                                           |               | Наименование<br>циклов предметов,<br>дисциплин,<br>профессиональных   |                  |                |                |                |                         |                |                |                         |                         |                | Учабные недели |                |                |                |                          |                         |  |
|                                                                                           | Индекс        |                                                                       |                  |                |                | Сентябрь       |                         |                | Октябрь        |                         |                         | Ноябрь         |                |                |                | Декабрь        |                          |                         |  |
|                                                                                           |               | модулей, МДК,<br>практик                                              | п                | $\overline{2}$ | $\mathbf{3}$   | л              | $\overline{\mathbf{5}}$ | $\mathbf{I}$   | $\overline{2}$ | ×                       | a.                      |                | $\overline{2}$ | $\mathbf{z}$   | $\overline{4}$ | п              | $\overline{2}$           | $\overline{\mathbf{3}}$ |  |
|                                                                                           | <b>OLL 00</b> | Общеобразовательный<br>цикл -                                         |                  |                |                |                |                         |                |                |                         |                         |                |                |                |                |                |                          |                         |  |
|                                                                                           | ОДБ. 00       | Общеобразовательная<br>дисциплина базовая •                           |                  |                |                |                |                         |                |                |                         |                         |                |                |                |                |                |                          |                         |  |
|                                                                                           | ОДБ. 01       | Русский язык                                                          | $\overline{2}$   | $\overline{2}$ | $\overline{2}$ | $\overline{2}$ | $\overline{2}$          | $2$            | 2              | $\overline{2}$          | $\overline{2}$          | $\sqrt{2}$     | $\overline{2}$ | $\overline{2}$ | $\overline{2}$ | $2^{\circ}$    | $\overline{2}$           | $\overline{2}$          |  |
|                                                                                           | ОДБ. 02       | Литература                                                            | $\overline{4}$   | $\overline{2}$ | $\frac{1}{2}$  | $\overline{2}$ | $\overline{4}$          | $\sqrt{2}$     | $\overline{4}$ | 2                       | $\overline{4}$          | 2              | $\frac{1}{4}$  | 2              | $\overline{2}$ | $2^{\circ}$    | $\overline{2}$           | $\mathbf{2}$            |  |
|                                                                                           | ОДБ. 03       | Иностранный язык                                                      | 4                | $\overline{2}$ | $\overline{4}$ | $\overline{z}$ | $\sqrt{4}$              | $\overline{2}$ | $\sqrt{4}$     | $\mathbf{2}$            | $\overline{4}$          | $\overline{2}$ | $\overline{4}$ | $\overline{z}$ | $\mathbf{Z}$   | 2              | $\overline{2}$           | $\bar{z}$               |  |
|                                                                                           | ОДБ. 04       | Математика: алгебра и<br>начала математического<br>анализа, геометрия | $\sqrt{4}$       | $\overline{4}$ | $\overline{4}$ | $\Delta$       | $\frac{1}{4}$           | $\Delta$       | $\Delta$       | $\overline{4}$          | $\overline{4}$          | 3              | $\sqrt{3}$     | 3              | 3              | 3              | 3                        | 3                       |  |
|                                                                                           | ОДБ. 05       | История                                                               | 3                | $\mathbf{3}$   | 3              | $\overline{3}$ | 3                       | 3              | 3              | 3                       | $\overline{3}$          | 3              | $\sqrt{3}$     | 3              | $\mathbf{2}$   | $2^{\circ}$    | $2 -$                    | $\overline{2}$          |  |
|                                                                                           | ОДБ. 06       | Физическая культура                                                   | $ $ <sub>3</sub> | $\overline{3}$ | $\mathbf{3}$   | $\overline{3}$ | 3                       | 3              | 3              | $\overline{\mathbf{3}}$ | $\overline{\mathbf{3}}$ | 3              | $\mathbf{3}$   | $\overline{3}$ | $\overline{2}$ | $\overline{2}$ | $\overline{2}$           | $\overline{2}$          |  |
|                                                                                           | ОДБ. 07       | Основы безопасности<br>жизнедеятельности                              | $\,2\,$          | $\mathbf{2}$   | $\mathbf{2}$   | $\overline{2}$ | $\mathbf{z}$            | $\mathbf{z}$   | $\overline{2}$ | 1.                      | $\mathbf{I}$            | $\mathbf{1}$   | $\overline{1}$ | $\mathbf{1}$   | $\mathbf{1}$   | $\mathbf{T}$   | $\overline{1}$           | $\mathbb{I}$            |  |

Рис.9. Распределение нагрузки по неделям

### **6. Формирование расписания**

В разделе **"Формирование расписания"** пользователю в роли Диспетчер расписания по умолчанию должен доступен список всех расписаний в табличной форме.

Таблица с расписанием включает следующие данные:

- дата,
- инлекс.
- название.
- учебный период,
- $\bullet$  статус,
- корпус,
- период действия (начало, окончание),
- действия.

| ИНФОРМАЦИОННАЯ СИСТЕМА «РАСПИСАНИЕ»<br>$\blacktriangle$              | Личный кабинет > Информационная система «Расписание» > Формирование расписания |        |              |                       |             |        |                     | ADMH 83 8 9 9 2 8 9 |                                                          |
|----------------------------------------------------------------------|--------------------------------------------------------------------------------|--------|--------------|-----------------------|-------------|--------|---------------------|---------------------|----------------------------------------------------------|
| Формирование нагрузки<br>преподавателей<br>Распределение нагрузки по | Формирование расписания<br>Создать                                             |        |              |                       |             |        |                     |                     |                                                          |
| неделям                                                              | Дата                                                                           | Индекс | Название     | Учебный период        |             |        |                     | Период действия     | Действия                                                 |
| Формирование расписания                                              |                                                                                |        |              |                       | Статус      | Kopnyc | Начало              | Окончание           |                                                          |
| Временные интервалы отделений<br>обучения                            | 16/08/2019 15:08:01                                                            |        | Расписание 1 | 2015 - 2016 1 семестр | Черновик    |        | 22/09/2015 03:00:00 | 27/09/2015 03:00:00 | Распределение<br>Редактировать<br>Улалить.<br>Копировать |
|                                                                      | 19/08/2019 10:31:03                                                            |        | Расписание 2 | 2019 - 2020 1 семестр | Действующий |        | 02/09/2019 03:00:00 | 07/09/2019 03:00:00 | Распределение<br>Редактировать<br>Удалить<br>Колировать  |

Рис.10. Формирование расписания

Для того, чтобы приступить к формированию расписания необходимо нажать на кнопку **Создать**.

После этого происходит переход на страницу создания расписания, содержащую следующие поля для заполнения:

- название,
- год,
- семестр,
- статус (действующий, черновик),
- ID корпуса,
- время занятий,
- сценарий,
- нелеля.

Информационная карточка доступна для редактирования в статусе расписания "Черновик", в статусе "Действующий" доступен только просмотр.

После внесения необходимых данных нужно нажать на кнопку **Сохранить**. Созданное расписание отобразится в списке.

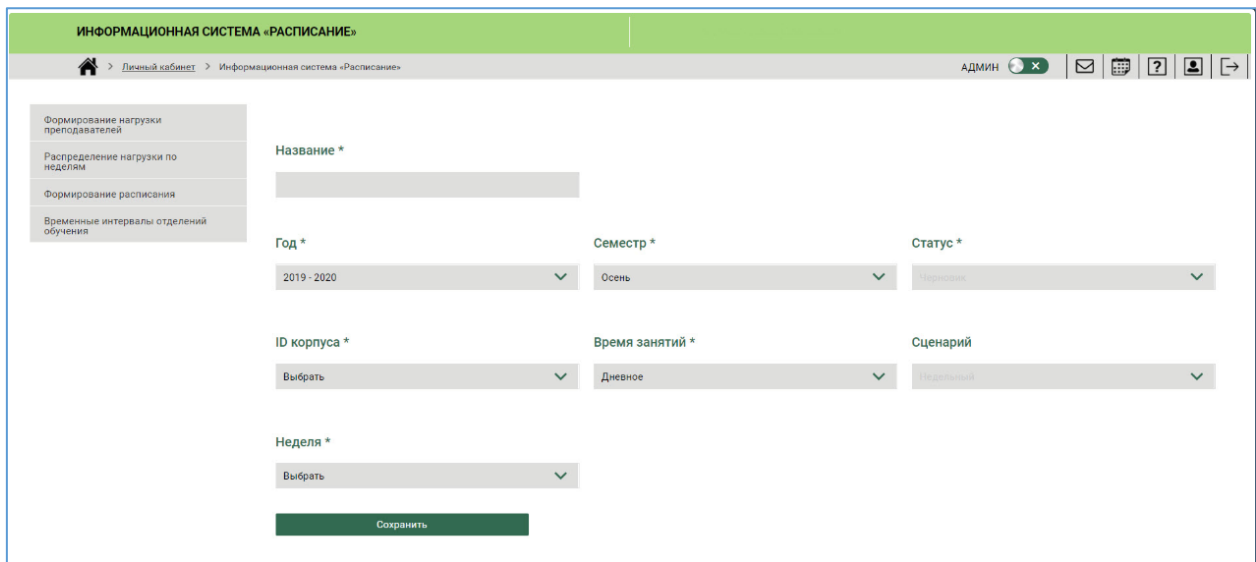

Рис.11. Создание расписания

Пользователю доступны следующие действия с расписанием: "Распределение", "Редактировать", "Удалить", "Копировать".

При нажатии на **"Распределение"** открывается страница со следующими полями для заполнения:

- группа,
- преподаватели,
- занятия/часы,
- часы.

Данные в поле "Занятия/часы" заполняются автоматически после выбора группы и преподавателя. Данные в поле "Часы" также заполняются автоматически, и связаны с распределение часов по неделям в разделе "Распределение нагрузки по неделям". Количество часов в поле "Часы" служат подсказкой для пользователя при формировании расписания.

После выбора информации из выпадающих списков становится активной кнопка **Сформировать**.

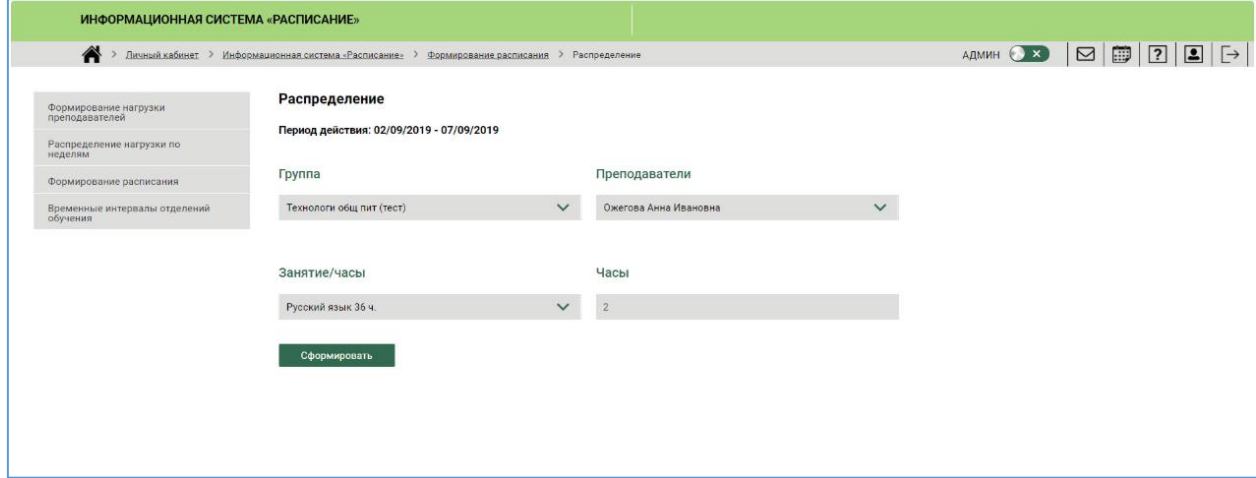

Рис.12. Формирование расписания

После нажатия на кнопку **Сформировать** становится доступной сетка расписания. Сетка расписания включает следующие поля:

• лни нелели.

- занятие,
- аудитории.

В сетке расписания по аудиториям пользователь может **распределять занятия** с учетом доступности аудиторий, отменять распределение. Для того, чтобы добавить занятие по выбранной группе и преподавателю в сетку расписания необходимо поставить "флажок" в соответствующую ячейку на пересечении полей "День недели", "Номер занятия" и "Номер аудитории". Далее нужно нажать на кнопку **Сохранить**.

Кнопка **Удалить** очищает ячейку от введенных ранее данных.

Таким образом, в сетке расписания по преподавателям пользователь может просматривать занятия конкретных преподавателей и занятия конкретных групп.

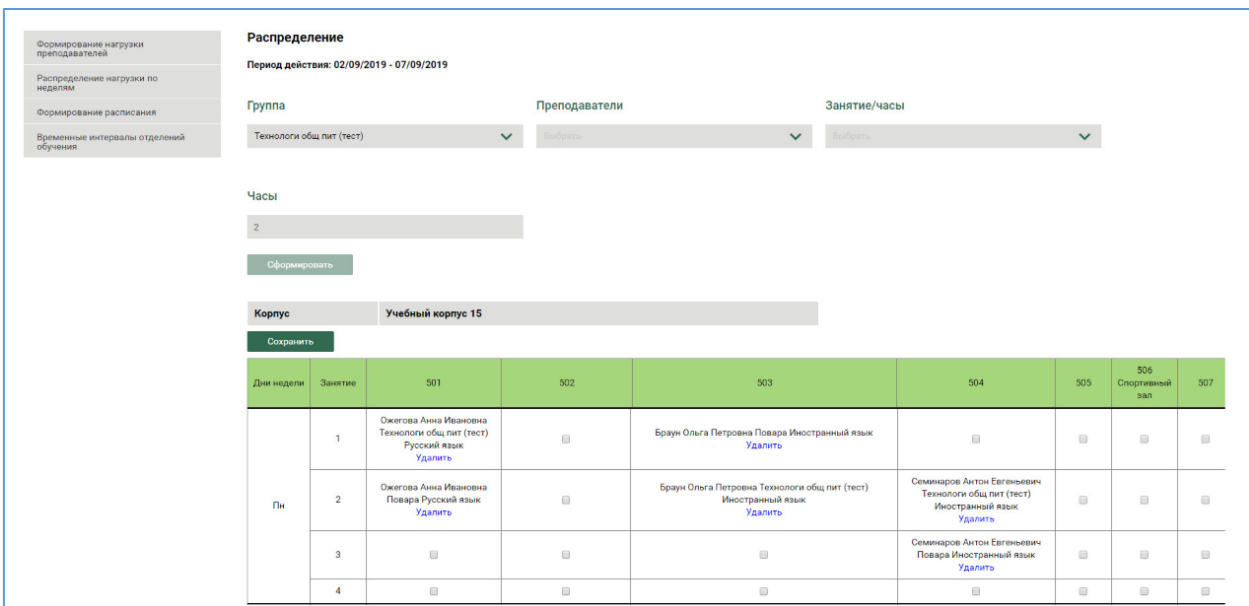

Рис.13. Сетка расписания

Сетка расписания доступна для редактирования в статусе расписания "Черновик", в статусе "Действующий" доступны только замены преподавателей и занятий, отмены занятий.

Переход к замене преподавателя осуществляется нажатием на кнопку в соответствующей ячейке в сетке расписания. При нажатии открывается модальное окно с указанием учебного года, семестра, группы, наименования занятия, для которого вносятся изменения (эти данные отображаются автоматически). Пользователь может последовательно выбрать значения в полях "Профессия/Специальность", "Учебный план", "Учебная дисциплина", "Преподаватель". Пользователю доступна возможность закрытия формы с сохранением изменений и без сохранения (отмена).

Доступен просмотр сформированного расписания для преподавателей и для студентов. Переход к расписанию осуществляется как через сайт ПОО, так и через ИС "Расписание" (кнопка **Просмотр**).

| Формирование нагрузки<br>преподавателей   | Формирование расписания            |              |                 |                     |              |                               |                       |              |             |                                                                          |
|-------------------------------------------|------------------------------------|--------------|-----------------|---------------------|--------------|-------------------------------|-----------------------|--------------|-------------|--------------------------------------------------------------------------|
| Распределение нагрузки по                 | Корпус:                            |              | Учебный год:    |                     |              | Семестр:                      |                       |              |             |                                                                          |
| Формирование расписания                   | Выбрать                            | $\checkmark$ | Выбрать         |                     | $\checkmark$ | Выбрать                       |                       | $\checkmark$ |             |                                                                          |
| Временные интервалы отделений<br>обучения | Создать                            |              |                 |                     |              |                               |                       |              |             | Просмотр                                                                 |
|                                           | Kopnyc                             |              | Период действия | Лата                |              | Название                      | Учебный период        | Тип недели   | Статус      | Действия                                                                 |
|                                           |                                    | Hayano       | Окончание       |                     |              |                               |                       |              |             |                                                                          |
|                                           | СП Электроугли Учебный корпус 1    | 21/10/2019   | 26/10/2019      | 28/09/2019 19:20:01 |              | СП Электроугли (знаменатель)  | 2019 - 2020 1 семестр | Нечетная     | Действующий | Распределение<br>Распределение по группам<br>Редактировать<br>Колировать |
|                                           | СП Электроугли Учебный корпус 1    | 14/10/2019   | 19/10/2019      | 28/09/2019 19:19:23 |              | СП Электроугли (числитель)    | 2019 - 2020 1 семестр | Четная       | Действующий | Распределение<br>Распределение по группам<br>Редактировать<br>Копировать |
|                                           | СП Электроугли Учебный корпус 1    | 07/10/2019   | 12/10/2019      | 28/09/2019 19:18:33 |              | СП Электроугли (знаменатель)  | 2019 - 2020 1 семестр | Нечетная     | Действующий | Распределение<br>Распределение по группам<br>Редактировать<br>Копировать |
|                                           | СП Старая Купавна учебный корпус 1 | 07/10/2019   | 12/10/2019      | 27/09/2019 16:58:40 |              | СП Старая Купавна знаменатель | 2019 - 2020 1 семестр | Четная       | Действующий | Распределение<br>Распределение по группам<br>Редактировать<br>Колировать |

Рис.14. Переход к просмотру расписания с Платформы

Для формирования расписания для студентов необходимо нажать на кнопку **Расписание для студентов**. Далее следует выбрать учебный корпус и учебную группу. Откроется сетка расписания на текущую неделю с возможностью перехода на следующую неделю и на предыдущую неделю.

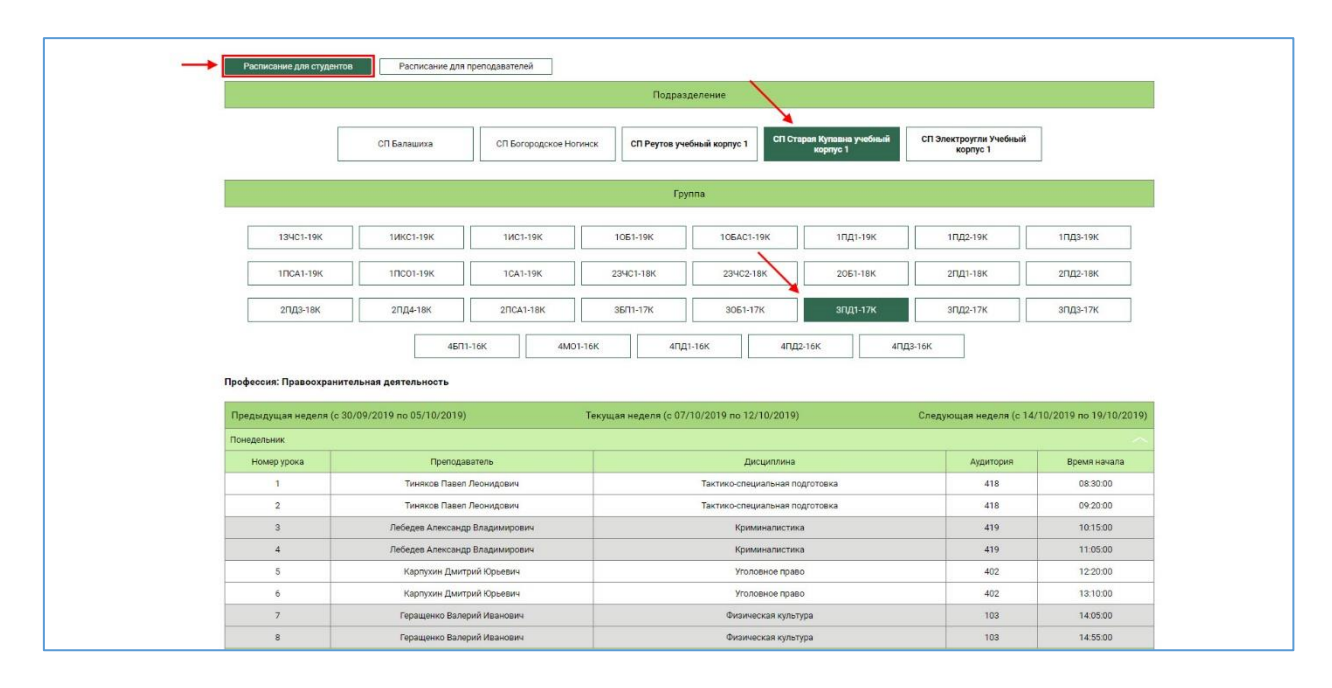

Рис.15. Расписание для студентов

Для формирования расписания по преподавателям необходимо нажать на кнопку **Расписание для преподавателей**. В поле **Поиск по ФИО** необходимо ввести фамилию преподавателя или выбрать из выпадающего списка. Если у преподавателя есть занятия на текущей неделе, то сформируется сетка расписания с возможностью перехода на следующую неделю и на предыдущую неделю.

|                         |                                          | ФИО                          |                                 |               |                  |  |  |  |
|-------------------------|------------------------------------------|------------------------------|---------------------------------|---------------|------------------|--|--|--|
|                         |                                          | Поиск по ФИО                 | $\hat{\phantom{a}}$             |               |                  |  |  |  |
|                         |                                          |                              |                                 |               |                  |  |  |  |
|                         | Преподаватель: Демина Лидия Владимировна |                              |                                 |               |                  |  |  |  |
| Предыдущая неделя       |                                          |                              | Текущая неделя                  |               | Следующая неделя |  |  |  |
| Понедельник             |                                          |                              |                                 |               |                  |  |  |  |
| Номер урока             | <b>Группа</b>                            | Дисциплина                   | Корпус                          | Аудитория     | Время начала     |  |  |  |
| $\mathbf{1}$            | 1ГД1-19Э                                 | Литература                   | СП Электроугли Учебный корпус 1 | 2.2           | 08:30:00         |  |  |  |
| $\overline{2}$          | 1ГД1-193                                 | Литература                   | СП Электроугли Учебный корпус 1 | 2.2           | 09:20:00         |  |  |  |
| $\overline{\mathbf{3}}$ | 2C31-183                                 | Русский язык и культура речи | СП Электроугли Учебный корпус 1 | 2.2           | 10:15:00         |  |  |  |
| $\Delta$                | 2C91-189                                 | Русский язык и культура речи | СП Электроугли Учебный корпус 1 | $2.2^{\circ}$ | 11:05:00         |  |  |  |
| Вторник                 |                                          |                              |                                 |               |                  |  |  |  |
| Среда                   |                                          |                              |                                 |               |                  |  |  |  |
| Номер урока             | Группа                                   | Дисциплина                   | Корпус                          | Аудитория     | Время начала     |  |  |  |
| $\mathbf{1}$            | 1CA1-193                                 | Русский язык                 | СП Электроугли Учебный корпус 1 | 2.2           | 08.30:00         |  |  |  |
| $\overline{2}$          | 1CA1-193                                 | Русский язык                 | СП Электроугли Учебный корпус 1 | 2.2           | 09:20:00         |  |  |  |
| $\overline{\mathbf{3}}$ | 1MO1-193                                 | Литература                   | СП Электроугли Учебный корпус 1 | 2.2           | 10:15:00         |  |  |  |
| $\Delta$                | 1MO1-193                                 | Литература                   | СП Электроугли Учебный корпус 1 | 2.2           | 11:05:00         |  |  |  |
| 5                       | 1CA1-193                                 | Литература                   | СП Электроугли Учебный корпус 1 | 2.2           | 12:20:00         |  |  |  |
| $\overline{a}$          | 1CA1-193                                 | Литература                   | СП Электроугли Учебный корпус 1 | 2.2           | 13:10:00         |  |  |  |
| Четверг                 |                                          |                              |                                 |               |                  |  |  |  |
| Номер урока             | <b>Группа</b>                            | Дисциплина                   | Kopnyc                          | Аудитория     | Время начала     |  |  |  |
| 5                       | 2TYP1-183                                | Русский язык и культура речи | СП Электроугли Учебный корпус 1 | 2.2           | 12:20:00         |  |  |  |
| 6                       | 2TYP1-189                                | Русский язык и культура речи | СП Электроугли Учебный корпус 1 | $2.2^{\circ}$ | 13:10:00         |  |  |  |
| $\overline{7}$          | 1MO1-193                                 | Литература                   | СП Электроугли Учебный корпус 1 | 2.2           | 14:05:00         |  |  |  |
| 8                       | 1MO1-193                                 | Литература                   | СП Электроугли Учебный корпус 1 | $2.2^{\circ}$ | 14:55:00         |  |  |  |

Рис.16. Расписание для преподавателей

## **7. Временные интервалы отделений обучения**

В данном разделе пользователь может устанавливать **продолжительность занятий** и **перерывов** между ними.

Пользователю доступна таблица со следующими столбцами:

- занятие (номер занятия),
- начало занятия,
- окончание занятия,
- длительность занятия (мин.),
- длительность перерыва (мин.),

Пользователю доступны для редактирования поля: длительность занятия, длительность перерыва.

После внесения изменений необходимо нажать на кнопку **Сохранить**.

| Формирование нагрузки<br>преподавателей   | Дневное                 |          |           |                            |                             |
|-------------------------------------------|-------------------------|----------|-----------|----------------------------|-----------------------------|
| Распределение нагрузки по                 | Занятие                 | Начало   | Окончание | Длительность занятия(мин.) | Длительность перерыва(мин.) |
| неделям                                   | $\overline{1}$          | 08:30:00 | 09:15:00  | 45                         |                             |
| Формирование расписания                   | $\overline{2}$          | 09:25:00 | 10:10:00  | 45                         | 10                          |
| Временные интервалы отделений<br>обучения | $\overline{\mathbf{3}}$ | 10:20:00 | 11:05:00  | 45                         | 10                          |
|                                           | $\overline{4}$          | 11:15:00 | 12:00:00  | 45                         | 10                          |
|                                           | 5                       | 12:15:00 | 13:00:00  | 45                         | 15                          |
|                                           | 6                       | 13:15:00 | 14:00:00  | 45                         | 15                          |
|                                           | $\overline{7}$          | 14:15:00 | 15:00:00  | 45                         | 15                          |
|                                           | 8                       | 15:10:00 | 15:55:00  | 45                         | 10                          |
|                                           | $\overline{9}$          | 16:05:00 | 16:50:00  | 45                         | 10                          |
|                                           | 10                      | 17:00:00 | 17:45:00  | 45                         | 10                          |

Рис.17. Временные интервалы отделений обучения